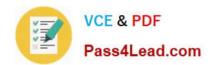

## 70-496<sup>Q&As</sup>

Administering Visual Studio Team Foundation Server 2012

## Pass Microsoft 70-496 Exam with 100% Guarantee

Free Download Real Questions & Answers PDF and VCE file from:

https://www.pass4lead.com/70-496.html

100% Passing Guarantee 100% Money Back Assurance

Following Questions and Answers are all new published by Microsoft
Official Exam Center

- Instant Download After Purchase
- 100% Money Back Guarantee
- 365 Days Free Update
- 800,000+ Satisfied Customers

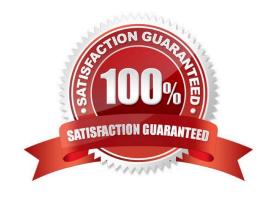

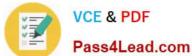

#### **QUESTION 1**

Your network environment is configured according to the following table:

| Tier        | Configuration                                                                                                    |
|-------------|----------------------------------------------------------------------------------------------------|
| Data        | Microsoft Windows Server 2008 R2     Microsoft SQL Server 2022                                                                          |
| Application | Microsoft Windows Server 2008 R2     Microsoft Visual Studio Team Foundation Server (TFS) 2012     Microsoft SharePoint Foundation 2010 |

Your TFS environment is configured with the following URLs:

TFS: http://tfssrv: 8080/tfs

Reporting: http://tfssrv/reports

SharePoint: http://tfssrv/sites

You need to configure only the TFS URL to be the following fully qualified domain name (FQDN): http://tfs.contoso.com.

You log on to the application-tier server. What should you do next?

A. In the IIS Manager, select TFS Website and configure the host name with the friendly name.

B. In the TFS Administration Console, go to the Change URIs dialog box and enter the friendly URL in the Notification URL text box.

C. In the IIS Manager, select TFS Website and configure the server URL with the friendly name.

D. In the TFS Administration Console, go to the Change URIs dialog box and enter the friendly URL in the Server URL text box.

Correct Answer: B

#### **QUESTION 2**

Your company uses Microsoft Visual Studio Team Foundation Server (TFS). You have permissions to modify work items.

The current product backlog item WIT is functioning properly. However, the product owner needs to track each product backlog item\\'s estimated value to the company. The company has a system that ranks value by using a grading system of

# VCE & PDF Pass4Lead.com

#### https://www.pass4lead.com/70-496.html

2022 Latest pass4lead 70-496 PDF and VCE dumps Download

A-E. The company needs a new field in the product backlog item that captures this system and only allows A-E.

You need to modify the product backlog item WIT on the server.

Which two actions should you perform? Each correct answer presents a complete solution.

A. Use the TFS administration console to add a field product backlog item WIT.

B. Use the process template manager, and download the process template. Use the process template editor to edit the WIT. Upload the edited template as a new process template.

C. Use the process template editor to add a field to the existing WIT.

D. Use witadmin.exe to download the XML Edit the XML to add the field, and use witadmin to upload the edited XML document.

Correct Answer: AB

http://msdn.microsoft.com/en-us/library/vstudio/ms194980(v=vs.110).aspx

#### **QUESTION 3**

You are the administrator and lead developer of Microsoft Visual Studio Team Foundation Server (TFS) for Contoso, Ltd.

You identify a security issue in one of the company\\'s projects that you support. You trace the issue to \$/Contoso/src/ReadInput.cs, but that file is locked in workspace ProjectI[;nicholaspiazza] by a user who is unavailable.

You need to unlock the file.

Which command should you execute?

A. tf undo \$/Contoso/src/ReadInput.cs

B. tf undo [/workspace: workspacename[;nicholaspiazza]] S/Contoso/src/

C. tf lock /loclcnone S/Contoso/src/ReadInput.cs

D. tf lock /lock: checkout \$/Contoso/src/ReadInput.cs

Correct Answer: C

http://msdn.microsoft.com/en-us/library/47b0c7w9(v=vs.100).aspx

#### **QUESTION 4**

You use Microsoft Visual Studio Team Foundation Server (TFS). Your project has two teams, Team A and Team B. AH team members are part of the global contributors group.

Your project administrator sets up a work item query folder for Team A.

You need to configure the query folder so that only Team A members have access.

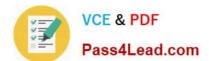

#### https://www.pass4lead.com/70-496.html

2022 Latest pass4lead 70-496 PDF and VCE dumps Download

Which two actions should you perform? Each correct answer presents part of the solution.

- A. Set Global Contributors to Not Set.
- B. Set Global Contributors to Allow.
- C. Set Team A to Explicit Allow.
- D. Set Team B to Deny.

Correct Answer: CD

http://msdn.microsoft.com/en-us/library/dd286628(v=vs.100).aspx

#### **QUESTION 5**

Your network environment includes a dual-tier Microsoft Visual Studio Team Foundation Server (TFS) 2012 installation. The first server hosts Microsoft SQL Server and Analysis Services, and the second server hosts TFS Application Tier and

Reporting Services.

The TFS installation uses the company\\'s Enterprise SharePoint Server, which is backed up by a different team.

You need to perform regular backups of the TFS server, and you need to keep the size of the backup to the minimum.

Which three components should you back up? (Each correct answer presents part of the solution. Choose three.)

- A. TFS Configuration and Collection databases
- B. Configuration database
- C. SharePoint Products databases
- D. Analysis databases
- E. Warehouse database

Correct Answer: ACD

<u>70-496 PDF Dumps</u>

**70-496 VCE Dumps** 

70-496 Study Guide

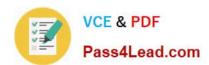

To Read the Whole Q&As, please purchase the Complete Version from Our website.

## Try our product!

100% Guaranteed Success

100% Money Back Guarantee

365 Days Free Update

**Instant Download After Purchase** 

24x7 Customer Support

Average 99.9% Success Rate

More than 800,000 Satisfied Customers Worldwide

Multi-Platform capabilities - Windows, Mac, Android, iPhone, iPod, iPad, Kindle

We provide exam PDF and VCE of Cisco, Microsoft, IBM, CompTIA, Oracle and other IT Certifications. You can view Vendor list of All Certification Exams offered:

https://www.pass4lead.com/allproducts

### **Need Help**

Please provide as much detail as possible so we can best assist you. To update a previously submitted ticket:

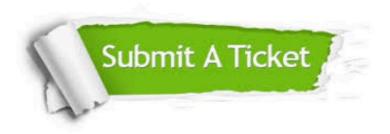

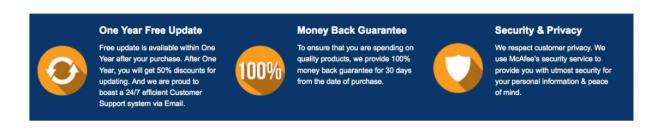

Any charges made through this site will appear as Global Simulators Limited.

All trademarks are the property of their respective owners.

Copyright © pass4lead, All Rights Reserved.